# **Internet Safety Tips**

- ♦ When you're deciding which websites to visit, remember that those whose names end in .ORG, .GOV, and .EDU are usually **good places to start**.
- ♦ Always check the web sites you visit for a recent update date, a real contact, and information that's **current**.
- ♦ **Think** about where you're going BEFORE you click.
- ♦ **Don't click** on pop-up advertisements—close the window instead.
- ♦ If you don't like where you are or if you've forgotten how to get where you're going, you can always click the **HOME** icon on your browser to take you back to where you started.
- ♦ Use search engines designed **especially for kids**, such as kidsclick.org and Yahooligans.

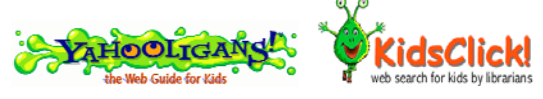

- Make online exploration a **family activity**. Put the computer in the living room or family room so parents can monitor children's activities.
- ♦ **NEVER** share any personal information on the Internet…it's like talking to strangers on the computer.
- ♦ The Internet can be terrific, but it can also be dangerous. One study says that 1 in 5 children receives some kind of inappropriate contact while using the Internet.

So…should you stop using the Internet? No, of course not, but use your head and be smart—and safe when you surf.

### Browsing Basics

♦ After you click on a button or link, give the computer time to respond. Clicking the same thing over and over may give you results you don't want.

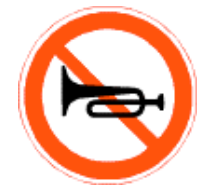

- A search engine is like your own personal librarian. Tell it what you want to find and it comes back with a list of possibilities for you to check out.
	- ♦ Use *key words* to describe what you want to find.
	- ♦ Make your key words as specific as you can: *spotted leopard* gives you better search results than *zoo animals*.
	- ♦ Spelling counts—especially when you search: searching for *hair* is very different than searching for *hare*.

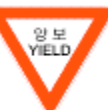

- Use **bookmarks** to keep from having to type the address of the same website over and over.
- ♦ All computers need an **antivirus program** to protect them against viruses. Antivirus programs run all the time so they can tell you if a virus has infected your computer.

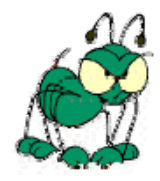

## **Browsing Basics**

- **(continued)**
- A plugin is a small computer program that adds extra features to your browser. For example, you need a plugin to watch movies on the Internet.

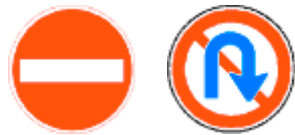

- When you *download* a program or a file, you move it from a computer on the Internet to your computer. Never download a file unless you have an antivirus program running on your computer.
- ♦ *Cookies* are not just for eating. In Internet lingo, cookies are information that other websites save on your computer so they can recognize you when you visit their website.

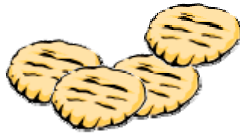

If you want a website to know you, then cookies are a good thing; however, cookies can also send information to websites you don't want to know you.

♦ You can change the settings on your computer by choosing the **Tools** menu and then selecting Internet Options. Before you adjust any settings, make sure you know how your change will affect your browser and other people using the computer.

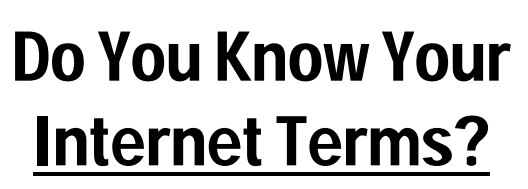

- ♦ The **Internet** is a network of connected computers that share information…like the roads and interstate highways that connect cities together.
- ♦ A **browser** is a computer program that lets your computer look at websites on the Internet.
- ♦ A **website** is a group of webpages that are related to each other in some way.
- ♦ An **URL** is the address of a particular website.
- ♦ Click on a **link** to go to another page in the web. (Your cursor changes to a pointing finger on a hand when you move it over a link.)

#### Buttons

Most websites have a set of menu "buttons" in one of these places:

- ♦ Across the top of the page.
- ♦ Down the left-hand side of the page.
- ♦ Across the bottom of the page.

These buttons will usually take you to the different parts of the website. Always look first for a **Kids Section** of the website.

In addition, you can use these keys to move around in your browser

- ♦ The **HOME** key takes you to your Home page.
- ♦ The **BACK** key takes you to the last page you visited.
- ♦ Click the **REFRESH** key to redraw your screen.